## Как добавить в ВСД данные о перегрузке

В случае, если продукция из ВСД была доставлена до места назначения с помощью нескольких транспортных средств, данные этих транспортных средств необходимо указать до гашения ВСД.

Для этого необходимо войти на сайт [dxbx.ru](http://dxbx.ru), во вкладку "Данные" →" ВЕГАИС":

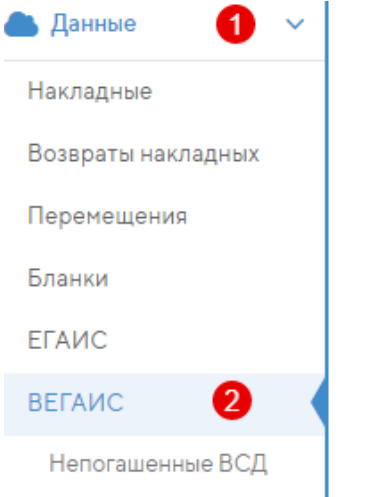

Все ВСД, где требуется дозаполнение данных можно просмотреть с помощью фильтра "Статус информации о маршруте":

## Ветеринарные сопроводительные документы ⊞ Столбцы **В** Напечатать ВЕГАИС + Создать Погасить непогашенные ВСД Проверка статуса ВСД в ошибке Получить непогашенные ВСД Запросить остатки Поиск по таблице. Получатель Компания получателя Отправитель Дата выработки продукции Дата оформления ВСД  $\overline{\mathbf{v}}$  $x \mid \hat{m}$  $\bar{\mathbf{v}}$  $\overline{\mathbf{v}}$ Статус документа Статус информации о маршруте Не выбрано Требуется дозаполнение ▼ Дозаполнение не требуется Дата Объём Объём  $\triangleleft$ И Требуется дозаполнение Форма Стату Отправитель ≑ Полу  $\Rightarrow$ оформления • Номенклатура  $\ddot{\bullet}$  $\ddot{=}$ принятого ≑ груза документа прием Ожидает обновления в ВЕТИС всд груза **CONFIDENTIAL**

Чтобы указать данные о транспортных средствах, необходимо:

- Открыть входящий ВСД
- Найти внизу страницы блок "Перегрузки"
- Нажать на строку с транспортным средством:

## Перегрузки

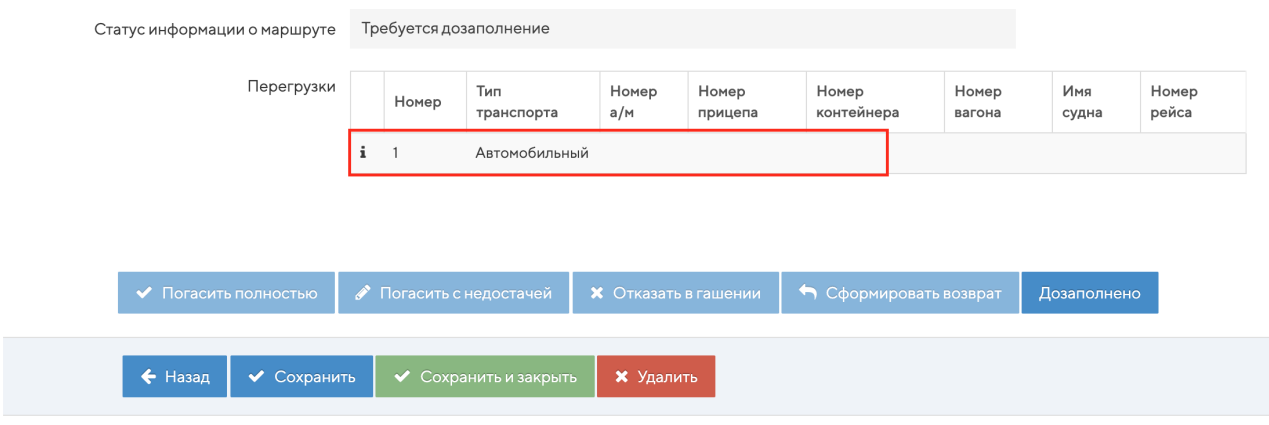

В открывшемся окне указать номер автомобиля, при необходимости заполнить поля "Номер прицепа" и "Номер контейнера" и нажать на кнопку "Сохранить":

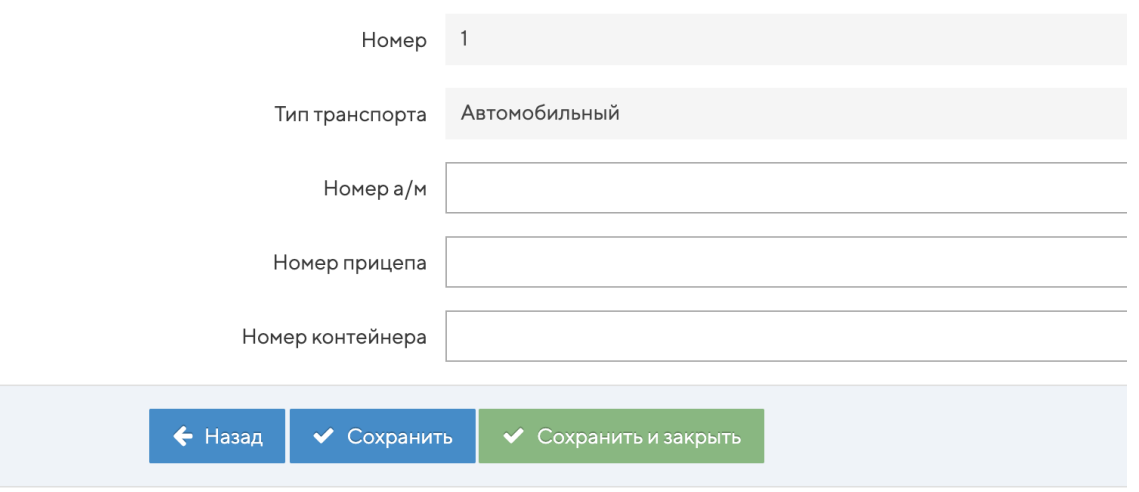

Нажать на кнопку "Дозаполнено":

## Перегрузки

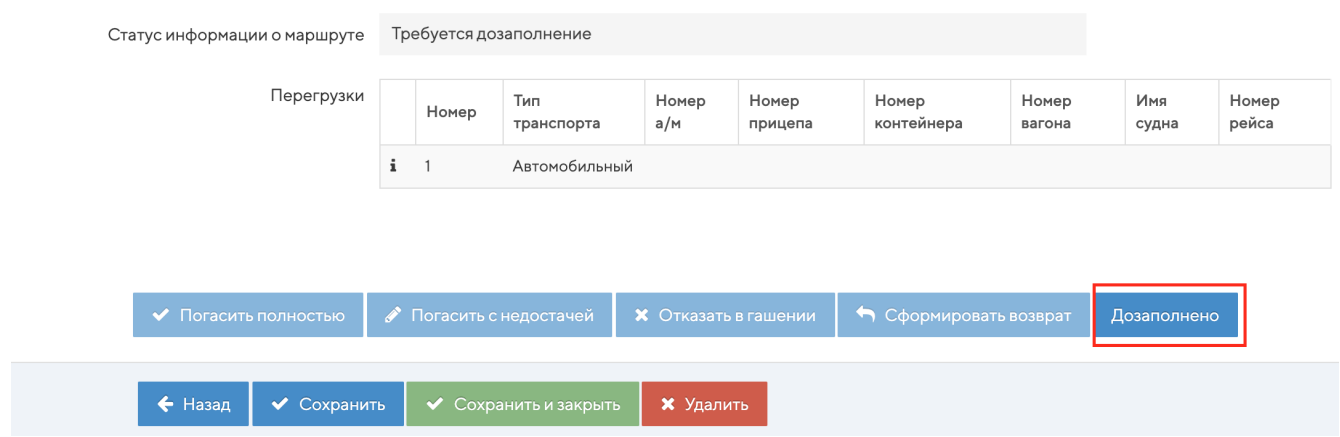

Гасить ВСД не обязательно, документ погасится в штатном режиме через сутки после поступления в систему.